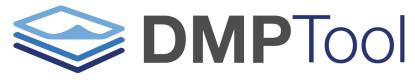

Build your Data Management Plan

The DMPTool is a free online application that helps researchers create data management and sharing plans (DMSPs) using a click-through wizard. Built-in guidance, funder templates, direct links to funder websites, and sample text for answering questions help ensure that plans meet funder requirements.

Completed plans may be downloaded as a Word, text, or PDF document for copy and pasting into a funder application. Saved plans may be duplicated and edited to save time on future plans.

Begin by creating an account with your upstate.edu email.

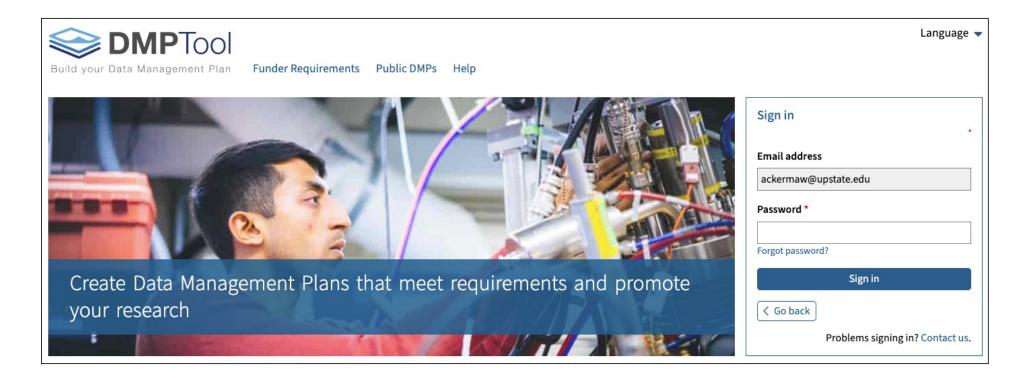

# Your dashboard includes your saved plans and any that are shared with you.

## My Dashboard

The table below lists the plans that you have created, and that have been shared with you by others. You can edit, share, download, make a copy, or remove these plans at any time.

| Project Title \$                                             | Template \$         | Edited 🗸   | Role         | Test | Visibility | Shared | DMP ID          |          |
|--------------------------------------------------------------|---------------------|------------|--------------|------|------------|--------|-----------------|----------|
| Genome-wide identification of cancer types and aggressive va | NIH-Default<br>DMSP | 06-16-2023 | Editor       | No   | Private    | Yes    |                 | Actions▼ |
| Upstate Medical University – Translational Research to Comme | NIH-Default<br>DMSP | 03-09-2023 | Co-<br>owner |      | Private    | Yes    |                 | Actions▼ |
| Exploration and Validation of SHIPi Approaches in Models of  | NIH-Default<br>DMSP | 03-09-2023 | Editor       | No   | Public     | Yes    | 10.48321/D1GP87 | Actions▼ |
| Sensitivity of ABI1 metastatic signature to Alpelisib and an | NIH-Default<br>DMSP | 02-13-2023 | Editor       | No   | Private    | Yes    |                 | Actions▼ |

Create plan

## Plans shared within Upstate may be viewed at the bottom of this page also.

### SUNY Upstate Medical University (upstate.edu) Plans

The table below lists the plans that users at your organization have created and shared within your organization. This allows you to download a PDF and view their plans as samples or to discover new research data.

| Project Title                         | Template \$      | Owner                | Updated \$ | DMP ID          | Download |
|---------------------------------------|------------------|----------------------|------------|-----------------|----------|
| Using Repetitive Transcranial Magneti | NIH-Default DMSP | kuoy@upstate.edu     | 03-26-2023 | 10.48321/D1RP8Q | 7        |
| The role of CXCR5+CD8T cells in the p | NIH-Default DMSP | karimim@upstate.edu  | 04-20-2023 |                 | Ž        |
| Targeting scaffolding proteins to dis | NIH-Default DMSP | viapianm@upstate.edu | 04-20-2023 | 10.48321/D1XK9M | Ž        |
| Immune cell targeting of the extracel | NIH-Default DMSP | viapianm@upstate.edu | 06-10-2023 | 10.48321/D1Q35D | Ž        |

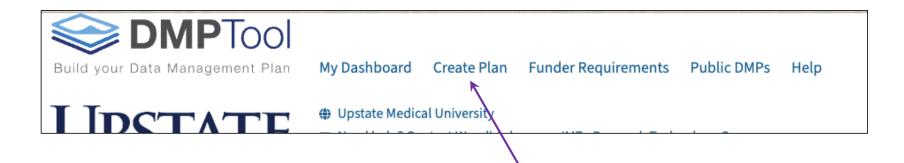

To create a plan from scratch, use the Create Plan link at the top of the page, or the button below your Dashboard

Create plan

## Getting started with a new plan

After adding the title and checking to be sure that Upstate is auto-filled for the organization, start type the funder name to select from the list.

When the funder field has been completed, choose a template.

Use NIH Default DMSP for the NIH.

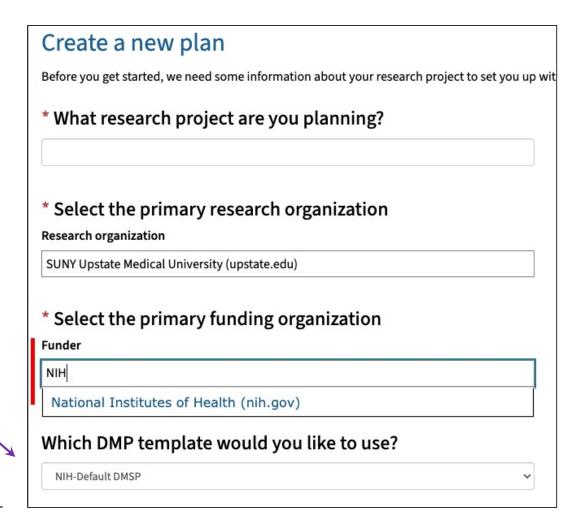

## **DMPTool** interface

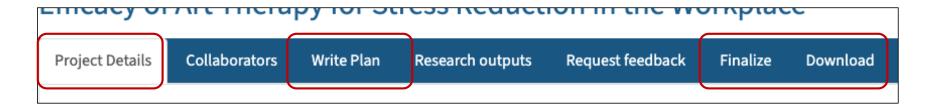

There are seven tabs, four of which are required:

- Project Details
- Write Plan
- Finalize
- Download

## **Project Details**

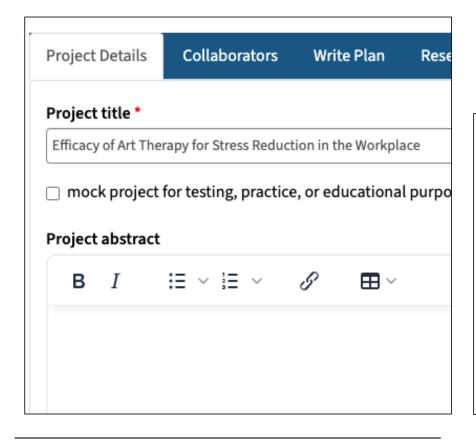

Project title is required, all other fields are for your information only and will not be included in the plan download.

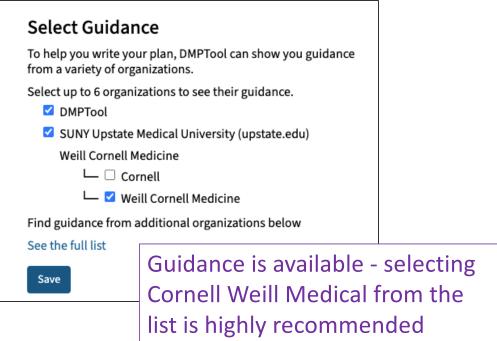

### **Write Plan**

Most of the works is done on this page. For the NIH default template, there are 12 questions in six areas. Expand each area with the "+"

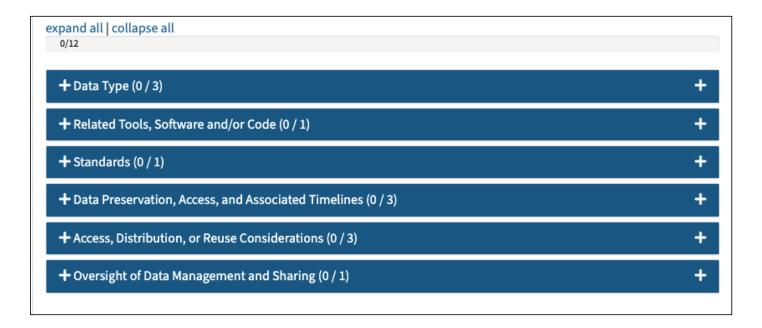

Not all questions require a response. Where they are not applicable to your data, briefly state this or leave blank.

# Write Plan - Example Q & A

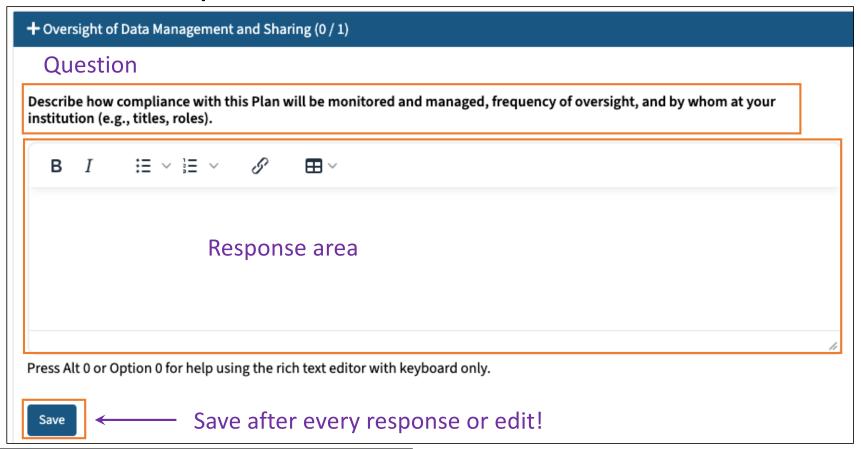

### Write Plan - Example Q & A

Sample answers may be copied/pasted into the response section above.

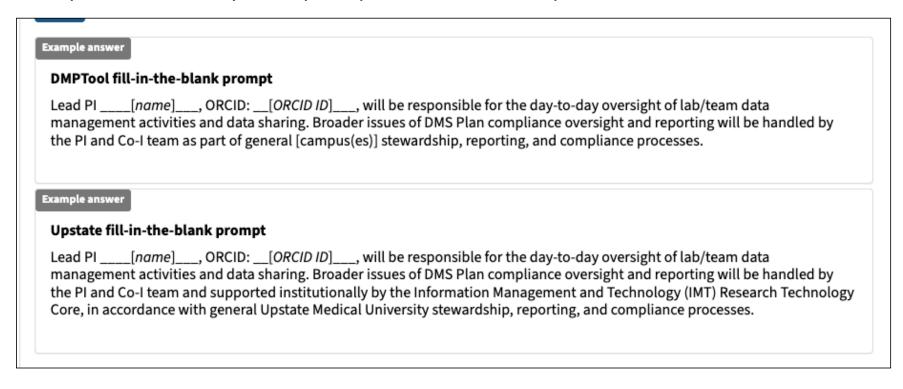

### Write Plan - Example Q & A

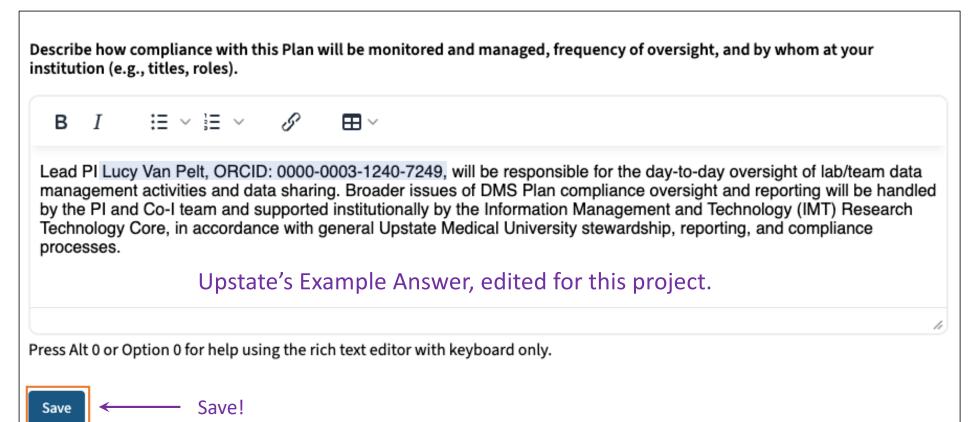

### **Upstate Example Answers**

Upstate also provides Example Answers for question one under Data Preservation, Access for those using Upstate's Figshare data repository.

#### **Example answer**

#### Upstate example answer: Figshare generalist repository

Dataset(s) resulting from this research will be shared via the generalist repository Figshare, which provides metadata, persistent identifiers (i.e., DOIs), and long-term access. Figshare is the institutional data repository supported by Upstate Medical University and all data is shared under a CC0 license, which makes the dataset(s) publicly accessible. Figshare datasets are hosted by the Amazon AWS S3 Storage service, which maintains multiple, redundant copies of data and metadata. Figshare performs additional weekly backups of data and daily backups of metadata. Data will be retained for the life of the repository with 10 years of persistent availability guaranteed. In the event of a repository closure, Upstate Medical University would utilize local storage on the Microsoft Azure platform.

If using a different repository, model your response after one of the DMPTool Example answers.

#### **Finalize**

## Choose the preferred visibility for your plan

# Set plan visibility

Public or organisational visibility is intended for finished plans.

In order to make your plan visible you must have completed the following:

- ✓ answered at least 50% of questions on the Write Plan panel
- ✓ plan is not flagged as a mock project on the Project Details panel
- Private: visible to me, specified collaborators and administrators at my organization
- Organization: anyone at my organization can view
- O Public: anyone can view

**Set Visibility** 

#### **Finalize**

Register for a DMP ID (optional)

# Register your plan for a DMP ID

DMP IDs are DOIs designed specifically for data management plans. By registering, you'll be able to link this plan to your ORCID, and to project outputs such as datasets and journal articles which will make it easier to show that you met your funder's requirements by the end of the project.

In order to register your plan you must have completed the following:

- ✓ answered at least 50% of questions on the Write Plan panel
- ✓ identified your funder on the Project Details panel
- ✗ linked your DMPTool account to your ORCID via your Third party applications page
- ✓ plan is not flagged as a mock project on the Project Details panel

Register Plan

#### **Download**

Choose a format (six options available)

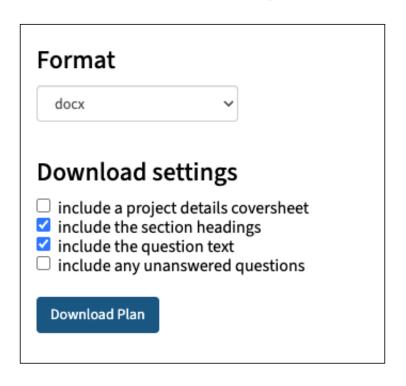

It is recommended that section headings and question text are included in the download

Use the resulting download to copy/paste your responses into the grant application.

## **Optional tabs**

### Request feedback:

Use this tab to request a review of your plan. Feedback will be provided relative to the structure of the plan; IMT staff are unable to assist with questions related to the science, scientific standards, etc..

#### **Collaborators:**

If you would like to add anyone else as a Co-owner, Editor, or Reader, add them in the DMP Collaborators section.

## Research outputs:

For your information only.

# **DMPTool support**

Get additional assistance with DMPTool:

Wendi Ackerman, Research Data Administrator
IMT Customer Support, Research Technology Core
Book a Meeting